## CMPT 497 CAPSTONE PROJECT COURSE MANAGEMENT SYSTEM

by

Kamchon Chio

a Report submitted in partial fulfillment of the requirements for the SFU-ZU dual degree of Bachelor of Science in the School of Computing Science Simon Fraser University and the College of Computer Science and Technology Zhejiang University

 c Kamchon Chio 2010 SIMON FRASER UNIVERSITY AND ZHEJIANG UNIVERSITY Spring 2010

> All rights reserved. This work may not be reproduced in whole or in part, by photocopy or other means, without the permission of the author.

#### APPROVAL

<span id="page-1-0"></span>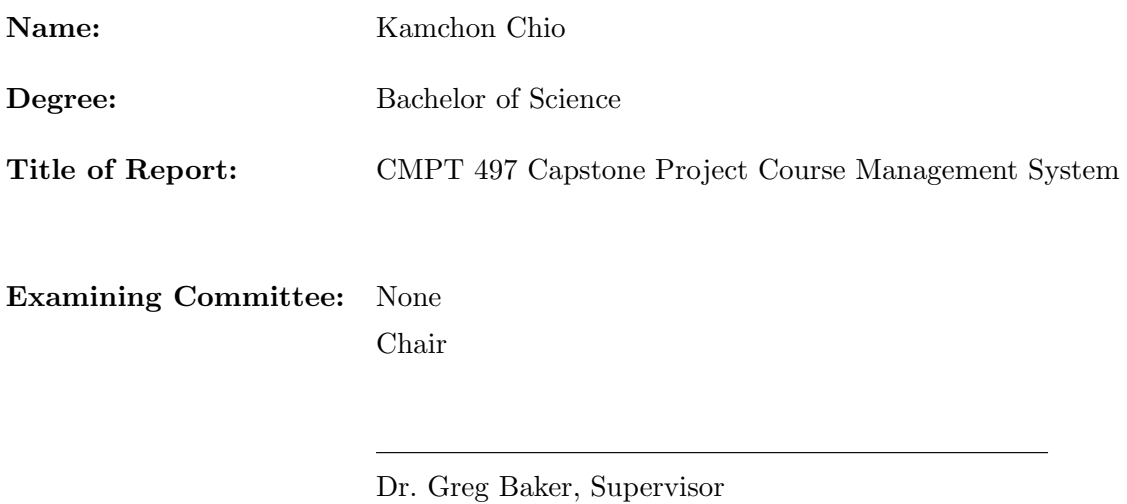

Dr. Ramesh Krishnamurti, Supervisor

Dr. Qianping Gu, SFU Examiner

Date Approved:

## Abstract

<span id="page-2-0"></span>This project develops a course management web system that aims to replace the current systems used by the School of Computing Science at Simon Fraser University (SFUCS). SFUCS has several disparate systems for course management. Those generally used by instructors are: GradeBook, Assignment Submission Web Service and WebCT. These systems lack some critical functions. In addition a user has to manually (or using other software) transfer data from one system to another for the data sharing among the systems. The new course management system developed in this project provides a central point in terms of course management which includes four components: Grades component, Marking component, Submission component and Group Management component. The system also implements new functionalities and stringent validation logic within each system component. All the functionalities are developed with intuitive and effective web user interface. My responsibility in this project is to develop the Grades component.

# **Contents**

<span id="page-3-0"></span>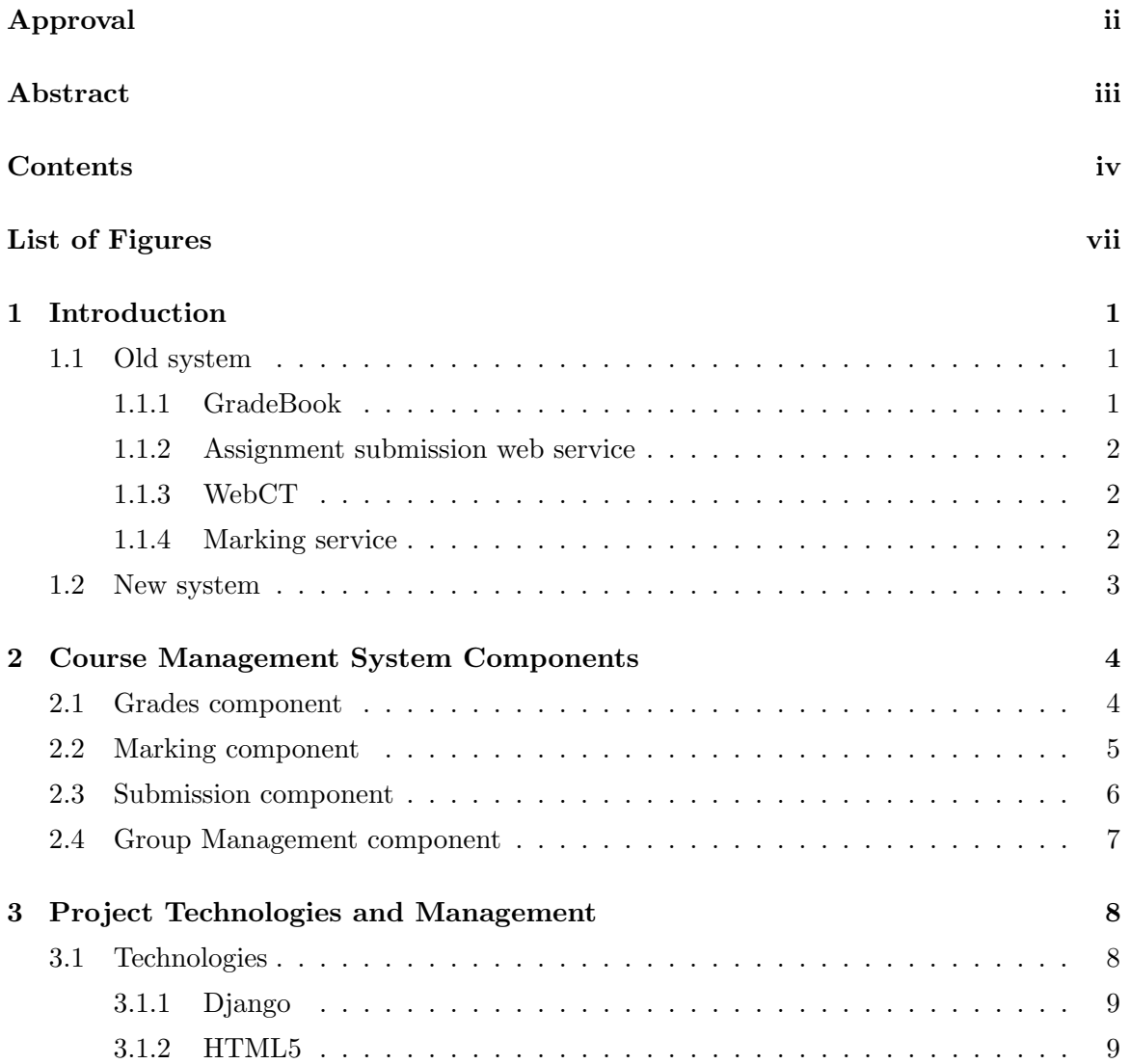

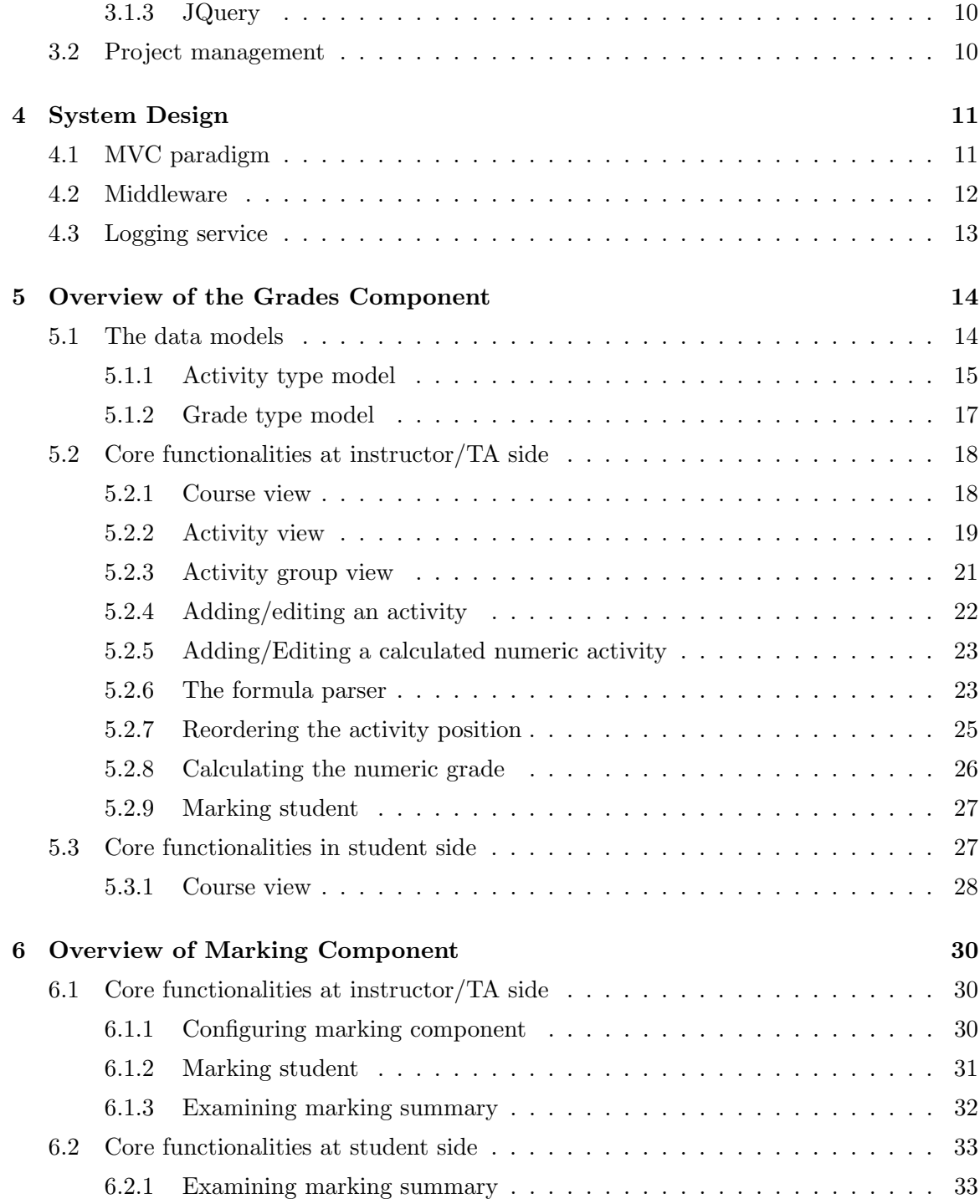

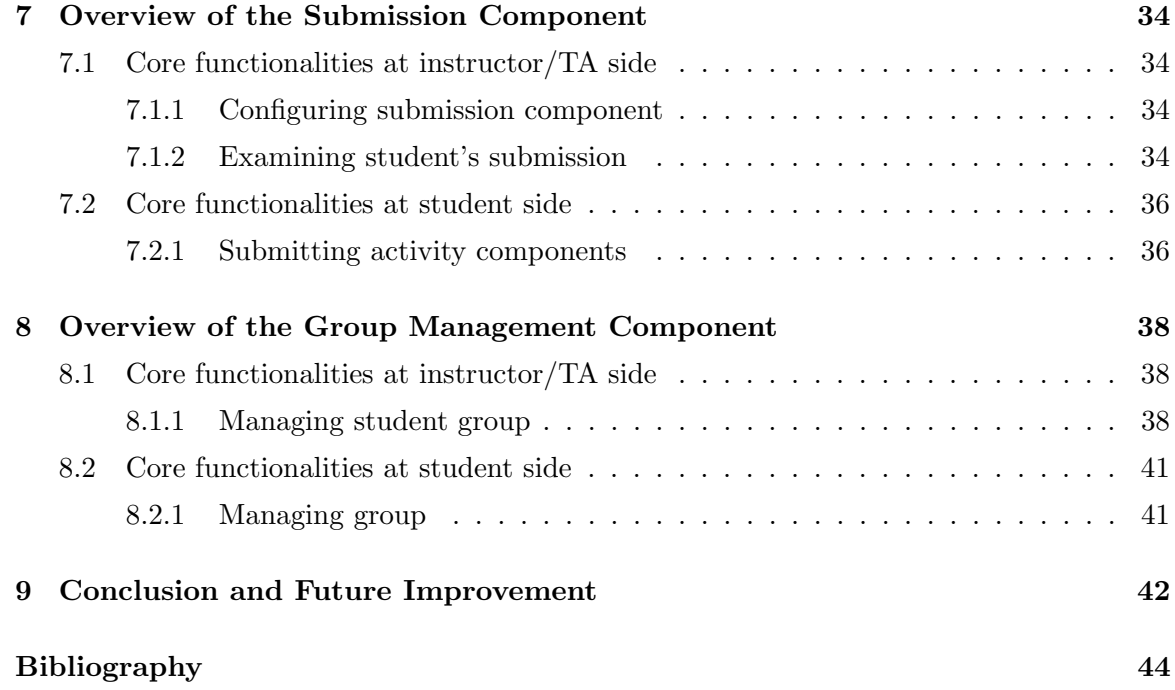

# List of Figures

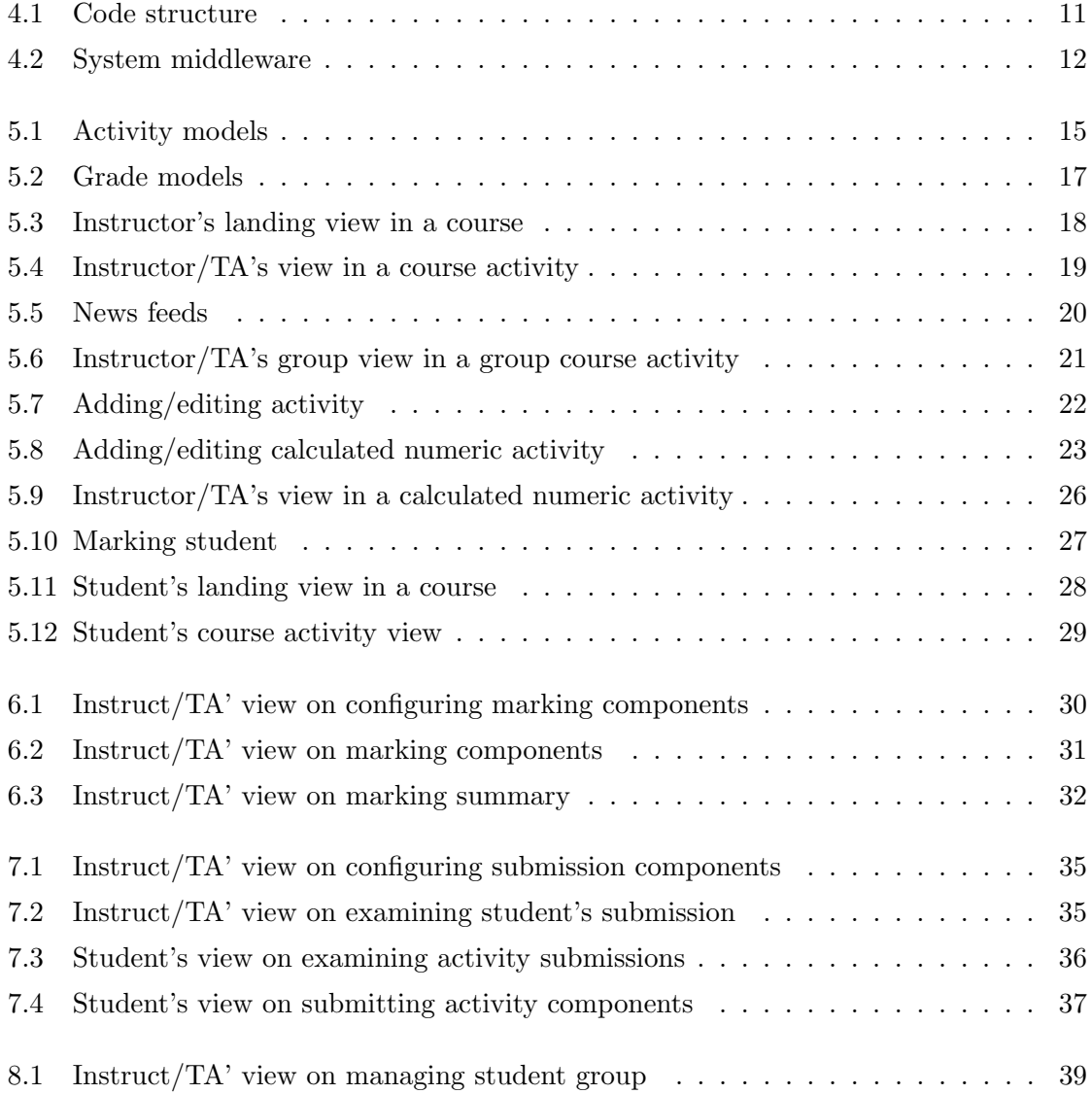

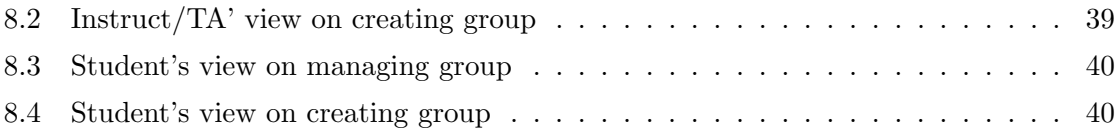

### <span id="page-8-0"></span>Chapter 1

# Introduction

GradeBook, Assignment Submission Web Service and WebCT are the most prevalent course management services used within the School of Computing Science at Simon Fraser University (SFUCS). These services just provide limited functionalities within their own service domain. Users always find the systems hard to use and find the user interfaces not very user-friendly. A lot of work has to be done manually due to the lack of central management among these services. Moreover, some systems have been in existence for over a decade, and do not take advantage of modern software development technologies. In order to see more clearly why the old systems need to be replaced, I provide an overview of the old systems and their pitfalls.

The rest of the paper is structured as follow: In the rest of this chapter, I provide an overview of the old systems and their pitfalls. In Chapter [2,](#page-11-0) I describe the function domain of the new system. In Chapter [3,](#page-15-0) I describe the web development technologies and the project management. In Chapter [4,](#page-18-0) I briefly describe the system architecture. In Chapter [5,](#page-21-0) I give an overview of the system component that I work on. In Chapter [6,](#page-37-0) I give a conclusion of the new system and share my idea of future improvement.

#### <span id="page-8-1"></span>1.1 Old system

#### <span id="page-8-2"></span>1.1.1 GradeBook

Gradebook is widely used within SFUCS. Course registration data are retrieved from Student Information System (SIS) and reside in GradeBook's database system. This system provides basic functions to manage course activities and student grades. However, limited functionalities are provided for an instructor to manage student grades. Student grade can only be in numeric format and there is no way to distinguish the grade status (e.g., academic dishonesty). There is no communication bridge between GradeBook and Assignment Submission Web Service (see Section [1.1.2\)](#page-9-0) due to which an instructor has to manually relate information between these systems. Functions such as import/export as CSV file format<sup>[1](#page-9-3)</sup>, news feed, group management and calculation of numeric grade are not provided. Thus, the system does not effectively facilitate an instructor to manage a course.

#### <span id="page-9-0"></span>1.1.2 Assignment submission web service

Assignment submission web service is widely used within SFUCS. Assignment submission data are retrieved from GradeBook. However, as mentioned in the previous section, this service is loosely coupled with GradeBook and users find it troublesome to use. Moreover, every submission can have only one submission component for which the submission type is limited to a compressed file. This restricts the submission type that can be applied to an assignment, for example, a coding assignment requires only code files, a web application requires only a web link, etc. There is no way to manage the ownership of marking a submission and manual work is required to maintain the information.

#### <span id="page-9-1"></span>1.1.3 WebCT

WebCT is widely used within all SFU faculties. It tries to deliver every possible function that is needed for course management. Instructor finds it hard to use because of the wide range of functionalities and some misleading operations. The interface is not user friendly. Thus, instructors in SFUCS are not willing to use WebCT. Instead, they use GradeBook for simplicity.

#### <span id="page-9-2"></span>1.1.4 Marking service

There is a marking service that was written by a SFUCS faculty member, Greg Baker. This system gets the course activity data from GradeBook and provides marking functionalities based on the activity information. However, the two systems are still loosely coupled and

<span id="page-9-3"></span> $1$ <sup>-</sup>CSV is a comma-seperated values file used for the digital storage of data structured in a table of lists form[\[8\]](#page-51-0)

users have to log into two different systems in order to relate the information with each other. Moreover, there is no communication bridge between marking service and assignment submission web service. Thus, the marking service is not popular and has only a few users.

#### <span id="page-10-0"></span>1.2 New system

In this project, a new system is implemented to replace the old systems to provide more convenient and efficient course management. The new system integrates the GradeBook, Assignment Submission Web Service and Marking Service into a central course management system with single user authentication and authorization point, common databases and enhanced functionalities. The system is called Course Management System (CMS). We divide the CMS into four major components: Grades, Marking, Submission and Group Management. These components, excluding Group Management, are related to the original systems by the names. The Group Management component which is not implemented in the old system provides student group management functionalities. The rest of this report is structed as follows: In Chapter [2,](#page-11-0) I describe the function domain of the new system. In Chapter [3,](#page-15-0) I describe the web development technologies and the project management. In Chapter [4,](#page-18-0) I briefly describe the system architecture. In Chapter [5,](#page-21-0) I give an overview of the system component that I work on. In Chapter [6,](#page-37-0) I give an overview of Marking component. In Chapter [7,](#page-41-0) I give an overview of Submission component. In Chapter [8,](#page-45-0) I give an overview of Group Management component. In Chapter [9,](#page-49-0) I give a conclusion of the new system and share my idea of future improvement.

### <span id="page-11-0"></span>Chapter 2

# Course Management System Components

Each component in the CMS is targeted to realize the functionalities of the corresponding old system and additional new functionalities. The remaining sections in this chapter list the function scope of each component in details.

#### <span id="page-11-1"></span>2.1 Grades component

- Course activity has four types: numeric activity, letter activity, calculated numeric activity and calculated letter activity. Activity has a due date/time. Letter activity has any of the standard SFU grade values. Calculated numeric activity is based on a user specified formula t o calculate a numeric grade according to other course activities. Calculated letter activity is based on the grade cutoff (e.g.,  $A+$  when the final numeric grade is over 90) that are specified by the users to generate a letter grade for a numeric activity.
- Activity has released/unreleased status such that the activity can be configured to be unreleased when students grades are not releasable (e.g., only a part of the students have an assignment grade).
- Activity can be visible/invisible to student.
- Activity has grade summary statistics: average, minimum, maximum, median, standard deviation and a histogram showing grades distribution.
- Activity can be reordered.
- Instructor/TA view: full list of student information which can be searched and ordered.
- Student view: a summary of the course infoformation containing course metadata, course activities, activity grades and activity statistics.
- Seamless integration with the Marking and Submission component such that instructor/TA can access the marking details and assignment submissions through the student list.
- Student grades can be exported to or imported from the CSV format.
- Letter grades should be exportable to the format used in SIS.
- News item (or news feed) is created for a new mark.
- Course setup can be copied from semester to semester, including marking components (see Section [2.2\)](#page-12-0) and submission components (see Section [2.3\)](#page-13-0).

#### <span id="page-12-0"></span>2.2 Marking component

- Activity in the Grades component can be marked.
- Every markable assignment can have multiple marking component (e.g., validation of code, readability of code, execution time of code, etc).
- Each marking component has a maximum mark (e.g., out of 5), title (e.g., validation of code) and description (e.g., the submitted code passes all the test cases).
- Marking components can have "common problems" associated with them. Thus, Instructor/TA can identify "common problems" with a comment and a mark penalty (e.g., one test failure has mark penalty -1). When marking, these can be selected for insertion into a marking component.
- When marking, instructor/TA can enter a mark and comment for a marking component.
- It should be able to attach a file to a marked assignment (e.g., to return the corrected/commented code to the student).
- Marking should include late penalty.
- Course setup can be copied from semester to semester.

#### <span id="page-13-0"></span>2.3 Submission component

- Activity in the Grades component can configure submission.
- Submission can have multiple submission components (e.g., archive submission, URL submission or pdf submission, etc).
- Submission component type can be: text file, ZIP/TGZ/RAR archive files, URL, pdf, code file.
- Every submission component has a size limit (e.g., maximum size of text file is 100kb).
- Submission component should be validated reasonably (e.g., submitted URL should exist, code file has extension ".java"). Some submission component validation can be overridden by the student (e.g., student still want to submit an uncompilable code for marking purpose).
- Multiple submissions of an assignment are allowed, and displays the most recent one.
- Student can submit based on the submission configuration.
- Submission reflects the due date and is flagged with extent of lateness.
- When marking a submission component, instructor/TA can take ownership. This is used to ensure others don't mark it while one person is already working on it. It should be possible to override ownership if necessary (e.g., others can take ownership away if they have a reason).
- Submission component can be flagged new/in-progress/done. Submission component starts with new, then in-progress when it is taken, and done after it is marked or explicitly set.
- Automate testing of code file submission.
- News item (or news feed) is created for new submission.

#### <span id="page-14-0"></span>2.4 Group Management component

- Students can form a group if the course activity is a group activity.
- Students can create a group, select group members and choose a group for approval. All members of a group must approve the group membership if the group is created by students. Instructor/TA created group does not need to be approved.
- Instructor/TA can assign students to groups.
- Marks can be associated with a group if it is group activity. Instructor/TA can still mark individually.
- Submissions are associated with a group if it is group activity.

### <span id="page-15-0"></span>Chapter 3

# Project Technologies and Management

The goal of the project is to develop a functional system in one academic semester. This limited time frame, together with the team's insufficient web development experience, narrows down the technologies we can choose from.

#### <span id="page-15-1"></span>3.1 Technologies

We use  $Python[3]+Django[1]$  $Python[3]+Django[1]$  $Python[3]+Django[1]$  $Python[3]+Django[1]$  as the server-side technologies. Django is a rapid application web development framework that is based on the Python language. It fulfills the stringent timeline requirement of the project. Django provides an ease-of-use framework to handle the complex design nature of database-driven web application with the least programming effort. Section 3.1.1 briefly describes the Django framework. We use HTML[\[10\]](#page-51-3)+CSS[\[7\]](#page-51-4)+Javascript[\[12\]](#page-51-5) as the client-side technologies. We use JQuery and its plugins as the Javascript library to build the rich internet application interface. Using the JQuery library also help us to solve compatibility issues which occur between different versions of a browser as well as among different vendors of browsers. We also integrate the latest HTML5[\[11\]](#page-51-6) technology (canvas html tag) into the client-side.

#### <span id="page-16-0"></span>3.1.1 Django

Django is a Python web framework that encourages rapid development and clean design[\[1\]](#page-51-2). It emphasizes automating as much as possible and adheres to the Don't Repeat Yourself (DRY) principle. Developers focus on the implementation of business logic rather than implementing the web framework. The following lists some the core functions in Django which are most valuable to our project.

- The core Django framework offers an object-relational mapper which mediates between data model (defined as Python class) and the relational database[\[9\]](#page-51-7). Developers usually do not need to deal with database queries. The Django database API is competent enough to manipulate the database in most cases.
- An easy-to-configure request processing system which consists of a regular-expression based URL dispatcher.
- A message framework that faciliates message delivery
- Automatic admin interface for people to manage the data.
- A template system to display server processed data into client-side.
- A light-weight, standalone web server for deployment and testing.
- Support for middleware classes which can intervene at various stages of request processing and carry out custom functions, for example, authentication and authorization middleware, session middleware.
- An interface to Python's built-in unit test framework.

#### <span id="page-16-1"></span>3.1.2 HTML5

HTML5 is the next major version of HTML specification[\[11\]](#page-51-6). It contains new elements to facilitate the creation of rich internet application. For example, the canvas element can be used to generate graphs, audio or video elements to embed media, scripting API to implement drag and drop behaviour, etc. It reduces the need for proprietary rich internet technologies such as Flash, Silverlight and JavaFX. However, the specification is still under development and only a few of the HTML5 elements are supported by major browsers.

At the moment, the only HTML5 element implemented in the project is canvas, which is used to show the course activity histogram to users. This element is well supported by the latest version of most major browsers (except IE): Firefox, Chrome, Opera and Safari. Fortunately, there is a google Javascript library that enables the canvas support in IE.

#### <span id="page-17-0"></span>3.1.3 JQuery

JQuery is a featured library that simplifies HTML document traversal, event handling, animation and Ajax interaction for rapid web application[\[5\]](#page-51-8). We use JQuery for basic HTML manipulation and JQuery plugins for advanced features. For example, we use the DataTable plugin<sup>[\[4\]](#page-51-9)</sup> for advanced table manipulations such as search, sort, pagination and filter. We also use the JQuery  $UI[6]$  $UI[6]$  to build the highly interactive web application.

#### <span id="page-17-1"></span>3.2 Project management

The team uses Scrum[\[13\]](#page-51-11) as the project management tool. Greg Baker, the professor in charge of the project, is the product owner and Scrum master. The project consists of one orientation sprint (from Jan 5 to Jan 11), two major development sprints (one from Jan 12 to Mar 1, and the other from Mar 2 to Apr 5). After that there is a two week sprint to test and validate the system so that it can be tested in the summer semester on a real course.

In the orientation sprint, the team learns Python programming and how to use the Django framework to develop web applications. During this phase, the team developed an advisor portal which keeps advising notes on students. The system allows the notes to be shared among advisors.

In the two major development sprints, the team focuses on the system user requirements and implements the system accordingly. The product owner (Greg Baker) cooperates with some domain experts, who are the professors in SFUCS using the current course management systems, to elicit the product backlog and utilize the Trac project management tool to keep track of the backlog. I, as part of the development team, pick up tasks from the product backlog and implement them. I am in charge of the Grades component of the course management system. Greg Baker also plays the roles of code reviewer and technical consultant and code developer.

In the final two week sprint, the team focuses on the validation and testing of the system and leave the remaining user requirements in the backlog.

## <span id="page-18-0"></span>Chapter 4

## System Design

#### <span id="page-18-1"></span>4.1 MVC paradigm

Django provides well-defined architectures to design a web system. We adapt the MVC design paradigm implemented by Django. Thus, the code base of CMS shows a clear separation between model, view and controller, as shown in Figure [4.1.](#page-18-2)

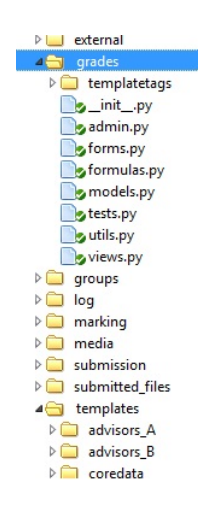

<span id="page-18-2"></span>Figure 4.1: Code structure

The models.py file under the grades folder (the Grades component) defines the models of Grades component. These models define the essential fields and behaviors of the data the component is storing. The model is implemented using an object-relational mapper, thus

every model is mapped to a database table. The controller which is called view in Django (hereinafter I refer to controller to view in accordance with adapt the Django conventions) is defined in the views.py file. These views are mapped by the URL dispatcher and are called when the user requests the corresponding URL, for example:

 $url(r'^{\'}) + COURSE\_SLUG +'/\$/$ , grades.views.course\_info')

The above code snippet defines a URL mapping to a view function. The first part is the regular expression of the URL (COURSE SLUG is a regular expression that represents a unique string that can identify a course, e.g.,  $1101$  $1101$ -cmpt-165-d100<sup>1</sup>). The second part is the mapped view function that is defined in the views.py file under grades folder.

The view (of MVC) is implemented using Django's template system. As can be seen in Figure [4.2,](#page-19-1) the templates is placed in the templates folder.

#### <span id="page-19-0"></span>4.2 Middleware

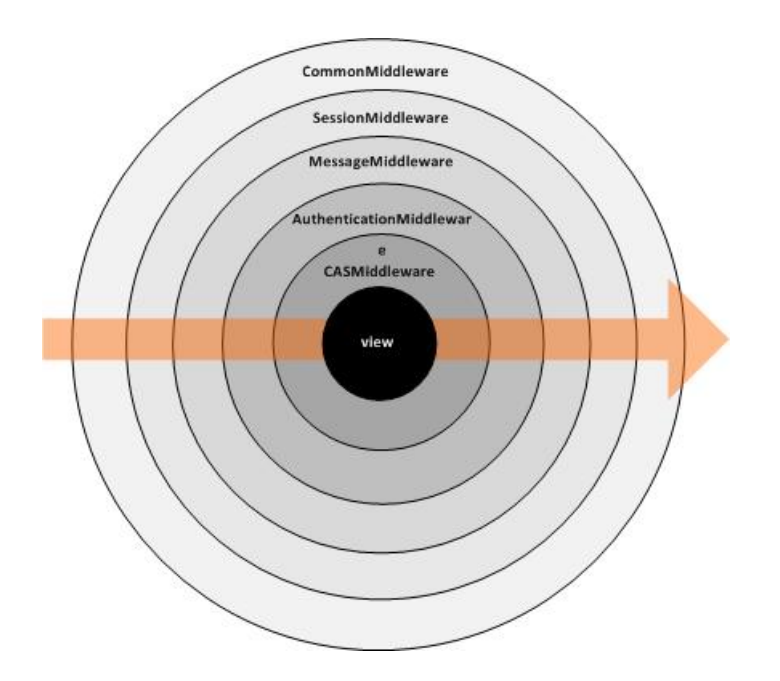

<span id="page-19-1"></span>Figure 4.2: System middleware

<span id="page-19-2"></span><sup>&</sup>lt;sup>1</sup>the course slug conforms to semester and course code defined by SFU

Middleware is a framework of hooks into Django's request/response processing. Each middleware component is responsible for doing some specific function. In Figure [4.2,](#page-19-1) it shows the five middlewares used by the CMS system. These middlewares are applied to the request/response processing sequentially.

The CommonMiddleware add convenience to web development. It can append slash "/" to the end of the request URL and the prepend WWW to the front of the URL. Both of these options are meant to normalize URLs. The philosophy is that each URL should exist in one, and only one, place. Technically a URL foo.com/bar is distinct from foo.com/bar/ - a search-engine indexer would treat them as separate URLs - so it is best practice to normalize URLs.

The SessionMiddleware activates the session management of the system. The session framework lets you store and retrieve arbitrary data on a per-site-visitor basis. It stores data on the server side and abstracts the sending and receiving of cookies. Cookies contain a session Id and not the data itself.

The MessageMiddleware provides full support for cookie- and session-based messaging. It allows the system to temporarily store a message in one request and retrieve them for display in a subsequent request (usually the next one). Every message is tagged with a level to determine its severity and priority, e.g., info, success, warning or error.

The AuthenticationMiddleware handles user accounts, groups, permissions and cookiebased user sessions. It maintains the user information in the backend and provide an authentication framework. It also hooks the user information into the request object for easy access.

The CASMiddleware is developed by our team to provide integration with the SFU CAS authentication system. This middleware utilizes the AuthenticationMiddleware to handle user accounts and permissions but uses the login service provided by CAS system to authenticate the user.

#### <span id="page-20-0"></span>4.3 Logging service

We have implemented a logging service to log user activity (e.g., instructor A creates Assignment1 to cmpt165). We have defined a data model to store the log information into the database and provide a simple user interface for the system administrator to retrieve the log information.

### <span id="page-21-0"></span>Chapter 5

# Overview of the Grades Component

This chapter provides an overview of the Grades component and some of the core technical implementations. Since I am only in charge of the grade component, I only elaborate the technical implementation of Grades component and I leave other components out.

The Grades component mainly deals with the course activity management and student grade manipulation. We have defined four activity types and two grade types. The activity types are numeric activity, letter activity, calculated numeric activity and calculated letter activity. The grade types are numeric grade and letter grade. These four activity types and two grade types are mapped to the database model directly. Most of the functionalities in the Grades component are built for these six models.

#### <span id="page-21-1"></span>5.1 The data models

The system has defined several data model types that are used across all the components and mapped to the database directly. These types include but are not limited to: Person, Semester, CourseOffering (e.g., CMPT165 is offered in 2010 spring semester) and Member (e.g., student A is a student in the CMPT165 CourseOffering). These data models hold general course offering and student information that can be retrieved from other SFU systems such as SIS for which the course offering information is maintained. Thus, the manipulation of these data does not belong to the function scope of the CMS.

#### <span id="page-22-0"></span>5.1.1 Activity type model

We define a base abstract activity type Activity for holding general activity information:

![](_page_22_Figure_3.jpeg)

<span id="page-22-1"></span>Figure 5.1: Activity models

The following fields are defined in the abstract activity type Activity:

- name: the activity name that is displayed. This field is unique within a course offering.
- short name: the activity short name for activity manipulation, e.g., when specify the activity reference in the calculated numeric activity formula (see Section [5.2.6\)](#page-30-1). This field is unique within a course offering.
- slug: Auto generated field when the data model is saved to database. This is a unique identifier within a course offering that is generated based on the short name. It is mainly used in URL manipulation.
- status: activity status which can be released/unreleased/invisible. Instructor/TA uses this attribute to control the display of activity information for a student and

to restrict student action on an activity. For example, student cannot submit any assignment when the activity is released; student cannot view his/her grades when the activity is unreleased; a student cannot see the activity when it is invisible, etc.

- due date: activity due date. Submission beyond the due date may have a penalty applied.
- percent: how much this activity contributes towards the final grade.
- position: keep track of activity ordering in a course offering. Instructor/TA can reorder an activity.
- group: specify whether this is a group activity. This will affect the layout and work flow when the corresponding activity is manipulated.
- deleted: specify whether the activity is deleted.
- offering: the course offering reference, see Section [5.1.](#page-21-1)

Numeric activity type NumericActivity is inherited from Activity with an additional field:

• max grade: the maximum numeric grade in this activity.

Letter activity type LetterActivity is inherited from Activity without any additional field:

• formula: the formula for calculating the numeric grade. See Section [5.2.6.](#page-30-1)

Calculated letter type has yet to be implemented.

#### <span id="page-24-0"></span>5.1.2 Grade type model

We define two Grade types as shown in Figure [5.2:](#page-24-1)

![](_page_24_Picture_110.jpeg)

<span id="page-24-1"></span>![](_page_24_Figure_4.jpeg)

Numeric grade type NumericGrade holds numeric grade information for a student in a course numeric activity:

- activity: the numeric activity reference.
- member: the course member reference, see Section [5.1.](#page-21-1)
- value: the numeric grade value.
- flag: grade status which can be graded/no grade/calculated/dishonesty/excuse. This is useful to specify additional information for a student grade, e.g., student who flouts the academic policies is flagged dishonesty; grade generated from the calculated numeric activity is flagged calculated (see Section [5.2.8\)](#page-33-0).

Letter grade type LetterGrade holds the letter grade information for a student in a course letter activity.

- activity: the numeric activity reference.
- member: the course member reference, see Section [5.1.](#page-21-1)
- letter grade: the letter grade which can be one of the standard SFU values.
- flag: grade status which can be graded/no grade/calculated/dishonesty/excuse. This is useful to specify additional information for a student grade, for example, a student

who flouts the academic policies is flagged dishonesty; grade generated from the calculated letter activity is flagged calculated (not implemented).

#### <span id="page-25-0"></span>5.2 Core functionalities at instructor/TA side

#### <span id="page-25-1"></span>5.2.1 Course view

#### **CMPT 165 COURSE INFORMATION**

|                                                 | <b>Course Number</b><br><b>CMPT 165</b>   |                  |           |                   |               | <b>Actions</b>      |
|-------------------------------------------------|-------------------------------------------|------------------|-----------|-------------------|---------------|---------------------|
| <b>Section</b>                                  |                                           | D <sub>100</sub> |           |                   |               | Display All Grades  |
| <b>Semester</b>                                 |                                           | Spring 2010      |           |                   |               | Manage Groups       |
| Title                                           | Intro Internet World Wide Web             |                  |           |                   | Message Class |                     |
| <b>Burnaby Campus</b><br>Campus                 |                                           |                  |           |                   |               |                     |
| Instructor(s)<br>Gregory Baker (ggbaker@sfu.ca) |                                           |                  |           | Copy Course Setup |               |                     |
| TA(s)<br>Doug Gradstudent (0grad@sfu.ca)        |                                           |                  |           |                   |               |                     |
| <b>Number of Students</b><br>20                 |                                           |                  |           |                   |               |                     |
| Show <sub>50</sub><br>$\cdot$                   | entries                                   |                  |           |                   |               | Search:             |
| Order                                           | <b>Activity</b>                           | Group?           | Max Grade | Percentage        | <b>Status</b> | Due Date            |
| $\textcolor{red}{\pmb{\dagger}}$                | <b>Assignment 1</b><br>Info   Mark   Edit | group            | 25        | 10%               | released      | 2010-03-17 00:00:00 |
| $1 +$                                           | <b>Assignment 2</b>                       | individual       | 25        | 10%               | released      | 2010-03-31 00:00:00 |
| $1 +$                                           | <b>Midterm Exam</b>                       | individual       | 90        | 20%               | unreleased    | 2010-04-21 00:00:00 |
| $1 +$                                           | Project                                   | individual       |           |                   | unreleased    | None                |
|                                                 |                                           |                  |           |                   |               |                     |
| $^\uparrow$                                     | <b>Final Grade</b>                        | individual       | 100       |                   | released      | None                |

<span id="page-25-2"></span>Figure 5.3: Instructor's landing view in a course

In Figure [5.3,](#page-25-2) Instructor/TA can see the course information and the full list of course activities, including all four activity types. The course information is retrieved from the CourseOffering data model, see Section [5.1.](#page-21-1) Each table row of the activities list contains the primary information of a course activity. All the information can be mapped to the Activity data model directly. The order column contains reorder button so that instructor/TA can reorder the activity accordingly, see Section [5.2.7](#page-32-0) for reordering activities. Links are provided to add/view/mark/edit course activity, see Section [5.2.4](#page-29-0) for adding/editing course activity. The search and pagination functionalities of the list are enabled by JQuery plugin (dataTable) which is a client side operation. This minimizes unnecessary server requests and thus provides better user experience. On the top-right corner, there is an action box containing the list of actions the instructor/TA can perform for the course. These actions include an all-students-all-activities-grades view of the course, managing the course groups (bridge to Group Management component), creating course messages (e.g., if an instructor wants to deliver a message to the class) and copying the course setup from a previous course that is taught by the instructor.

#### <span id="page-26-0"></span>5.2.2 Activity view

![](_page_26_Picture_84.jpeg)

#### **ASSIGNMENT 1 INFORMATION**

<span id="page-26-1"></span>Figure 5.4: Instructor/TA's view in a course activity

By clicking an assignment link in the activities table as shown in Figure [5.3,](#page-25-2) the system will redirect the user to a page showing detailed information on the course activity, as shown in Figure [5.4.](#page-26-1) Instructor/TA can examine all the activity information on the top-left corner of the page; user can also examine the full list of students with their primary information and activity grade information. The student information is retrieved from two data models: 1) Member (see Section [5.1\)](#page-21-1) for 'Last name', 'First name', 'UserID' and 'Stu  $\#$ '; 2) grade model (see Section [5.1.2\)](#page-24-0) for 'Grade Status' and 'Grade'. Instructor/TA can mark the student by

clicking on the link (bridge to Marking component) in the 'Grade' column and examine the student's activity submission through the link (bridge to Submission component) in the last column. Instructor/TA can also change student's grade status (bridge to marking component) through the 'Grade Status' column. These changes are reflected as news items once the activity is released, and thus, the student is notified with the updated grade and grade status. Figure [5.5](#page-27-0) shows the news feeds that are displayed in the student's landing page.

![](_page_27_Figure_2.jpeg)

<span id="page-27-0"></span>Figure 5.5: News feeds

On the top-right corner of Figure [5.4,](#page-26-1) there is an action box containing the list of actions the instructor/TA can perform for the activity. Instructor/TA can edit the activity (see Section [5.2.4\)](#page-29-0), view the activity statistics (e.g., max grade, min grade, stddev, histogram, etc), configure the submission component (bridge to Submission component) and marking component (bridge to Marking component) and import/export the list of students' grades as CSV, see Section [5.2.9.](#page-34-0)

#### <span id="page-28-0"></span>5.2.3 Activity group view

| Show $50 \rightarrow$ entries                                                                                                    | Search:           |                                      |  |  |
|----------------------------------------------------------------------------------------------------|-------------------|--------------------------------------|--|--|
| <b>Group Name</b>                                                                                                    | Grade<br>$\Delta$ | 咱<br>$\hat{\mathbf{v}}$<br>$\hat{v}$ |  |  |
| <b>Course Men</b><br>$\blacktriangledown$ Hide<br>I Student<br>$\overline{\mathscr{L}}$<br><b>G</b> Student<br>$\overline{\mathbf{v}}$ | <b>3</b> 22       | 乌里                                   |  |  |
| ddp<br>$\triangleright$ Show                                                                                                    | $\mathscr{Q}$     | Q                                    |  |  |
| Win!                                                                                                    | $\triangleright$  | 0. 面                                 |  |  |

<span id="page-28-1"></span>Figure 5.6: Instructor/TA's group view in a group course activity

Instructor/TA can view the students as groups if it is a group activity, as shown in Figure [5.6.](#page-28-1) Instructor/TA can mark the activity as a group and examine the group's submission. The group information in this page is retrieved from the data model in Group Management component which is not discussed in this paper.

#### <span id="page-29-0"></span>5.2.4 Adding/editing an activity

![](_page_29_Picture_49.jpeg)

<span id="page-29-1"></span>Figure 5.7: Adding/editing activity

Forms are provided to add/edit a course activity. At the moment, three types of activity can be added/edited, namely, numeric activity, letter activity, calculated numeric activity. As can be seen in Figure [5.7,](#page-29-1) all form fields correspond to the activity data model with the required field indicated by a red asterisk. The Date picker in the "Date" field is implemented using JQuery UI. Form validations are also implemented with proper error messages shown.

In the Django backend, the form is implemented using Django Form[\[2\]](#page-51-12). Django Form provides handy form manipulations of common form behaviours. It provides data field conversion (e.g., transforming string to object, object to string), data field validations and form HTML generation.

![](_page_30_Picture_81.jpeg)

<span id="page-30-2"></span>Figure 5.8: Adding/editing calculated numeric activity

#### <span id="page-30-0"></span>5.2.5 Adding/Editing a calculated numeric activity

Figure [5.8](#page-30-2) shows the form page of adding/editing a calculated numeric activity. When instructor/TA specifies the formula field, he/she can refer to the applicable activities in the drop down list and use the formula tester to test the integrity of the formula. In the formula tester, instructor/TA can see the full list of applicable numeric activities. He/she can input testing values for each of them and input the formula to evaluate the result. This formula tester helps instructor/TA to ensure the correctness of the formula so that they do not need to use the real student data to experiment with the result. The formula field is a plain text that can be evaluated by a formula parser (see Section [5.2.6\)](#page-30-1) to produce the evaluated result.

#### <span id="page-30-1"></span>5.2.6 The formula parser

The formula parser accepts name and short name field (see Section [5.1.1\)](#page-22-0) of the activity model and exposes the value, percent and max grade field through the activity reference in the formula plain text (e.g., [A1], [A1.percent], [A1.max\_grade]). It accepts real number; operators:  $+$ ,  $-$ ,  $*$  and  $/$ ; functions:  $SUM$ ,  $AVG$ ,  $MAX$ ,  $MIN$ ,  $BEST$ ; and sign operator. For example, we can specify the following as the formula:  $[A1] + [A2] * 2$ .

The formula parser is implemented using python's pyparsing module<sup>[1](#page-31-0)</sup>. Pyparsing's class library provides a set of classes for building up a parser from individual expression elements, up to complex, variable-syntax expressions. For example, the pyparsing grammar of an IP address can be expressed as:

 $ipField = Word(nums, max = 3)$  $ipAddr = Combine(ipField + "." + ipField + "." + ipField + "." + ipField + "."$ 

The *ipF ield* is a Word class denoting a 3-digit number field. The *ipAddr* is a Combine class denoting the combination of four  $ipField(s)$  intercepted with "."

Once the grammars of the formula are specified, the formula parser can parse the formula plain text into a well-defined data structure that can be evaluated easily. The following examples explain the data structure and how it is used by the formula parser to evaluate the result.

#### Example 1

Formula: [A1] Data structure after parsing:  $('col', set(['A1')), 'A1')$ 

The first element indicates the type of the evaluation;  $'col'$  means an activity reference. Five evaluation types have been defined: 1) 'col' for activity reference; 2) 'sign' for sign evaluation; 3) 'num' for number evaluation; 4) 'func' for function evaluation 5) 'expr' for expression containing operators.

'col' type has three elements in the data structure. The second element indicates the full set of activity references used in the formula; in the example,  $'A1'$  is the only one and thus the set contains only  $'A1'$ . The third element is the string representation of the activity reference, 'A1'. Thus, the formula parser can evaluate the result based on the value field of the activity model.

<span id="page-31-0"></span><sup>&</sup>lt;sup>1</sup>pyparing is an approach to creating and executing simple grammars, [http://pyparsing.wikispaces.](http://pyparsing.wikispaces.com/) [com/](http://pyparsing.wikispaces.com/)

#### Example 2

Formula:  $[A1] + 1$ Data structure after parsing:  $('expr', set(['A1')), ('col', set(['A1'])', 'A1'), '+'', ('num', set([]), 1))$ 

The formula belongs to ' $expr'$  type because it has an operator '+'. The activity reference set (second element) contains only  $'A1'$ . However, there are three more elements after the first two elements which are different from Example 1. This is a distinction between  $'expr'$ and other types.

The parser separates the formula into two sub-formulas based on the first operator. Thus, the two sub-formulas are: [A1] and 1 respectively. Their corresponding parsed data structures are:  $('col', set(['A1'])', A1')$  and  $('num', set([]), 1)$ .

Therefore, the parsed data structure of the original formula has to contain these two sub data structures plus the operator. The formula parser can examine the data structure and recursively evaluate its sub data structures to produce the final result.

#### <span id="page-32-0"></span>5.2.7 Reordering the activity position

Activity positioning is implemented in order to display the right ordering of activities. In Figure [5.3,](#page-25-2) the order column enables instructor/TA to reorder the activity position. This function has been implemented in both the Ajax way and the non-Ajax way to provide the best user experience. In the Ajax way, instructor/TA can smoothly reorder activities without refreshing the page. However, in the non-Ajax way, instructor/TA has to wait for the page to refresh in order to reorder an activity. The non-Ajax way acts as a backup solution when Javascript malfunctions, not supported or is disabled in the browser. In the Django backend, the reordering is done by swapping the position field (see section [5.1.1\)](#page-22-0) of the two Activity models.

#### <span id="page-33-0"></span>5.2.8 Calculating the numeric grade

![](_page_33_Picture_65.jpeg)

#### **FINAL GRADE INFORMATION**

<span id="page-33-1"></span>Figure 5.9: Instructor/TA's view in a calculated numeric activity

Figure [5.9](#page-33-1) is the instructor/TA's view in a calculated numeric activity. The student information is retrieved from two data models: 1) Member for 'Last name', 'First name', 'UserID' and 'Stu #'; 2) grade model for 'Grade Status' and 'Grade'. Functions are provided for instructor/TA to calculate the student grade based on the formula specified in the calculated numeric activity. Two ways of calculation are provided: calculation of all students and calculation of an individual student. The calculation of an individual student is implemented using Ajax technologies to provide the best user experience (no page refresh).

Error handling is implemented for the Ajax request. A proper error message will be displayed within the field that triggers the calculation. A non Ajax-way to calculate an individual student grade is also implemented in case Javascript malfunctions, disabled or not supported by the browsers. Thus, it ensures the universal accessibility from different devices while enabling the advance features for those devices that support the technologies.

#### <span id="page-34-0"></span>5.2.9 Marking student

MARK ALL STUDENTS

| import<br>Browse_   |                       |                      |                  |  |  |  |
|---------------------|-----------------------|----------------------|------------------|--|--|--|
|                     |                       |                      | Search:          |  |  |  |
| <b>Student Name</b> | <b>Student Number</b> | <b>Current Grade</b> | <b>New Grade</b> |  |  |  |
| A Student           | 200000169             | 22                   | $\sqrt{0}$       |  |  |  |
| <b>B</b> Student    | 200000170             | no grade             | 10               |  |  |  |
| C Student           | 200000171             | no grade             | 10               |  |  |  |

<span id="page-34-2"></span>Figure 5.10: Marking student

In Figure [5.4,](#page-26-1) Instructor/TA can mark an individual student through the link provided in the Grade column. It will redirect instructor/TA to a page containing forms to mark a student based on individual marking components. Additional marking information such as late penalty can be added through that page. By clicking the 'Mark all' action link in Figure [5.4,](#page-26-1) the instructor/TA can mark all the students in a single page, as shown in Figure [5.10.](#page-34-2) However, marking in this way will not associate the information to any marking component defined in the activity. The instructor/TA can also import the students' grades from a CSV file. The CSV file is manipulated through Python's csv module which provides handy functions to write and read a CSV file.

#### <span id="page-34-1"></span>5.3 Core functionalities in student side

The student side of the CMS has a simpler user interface and less functionality compared with the instructor/TA side. Students can examine the course information and their grade in each course activity; students can manage their course group, submit assignments and view marking details.

#### <span id="page-35-0"></span>5.3.1 Course view

Assignment 1 (10%)

#### **CMPT 165 COURSE INFORMATION**

![](_page_35_Picture_88.jpeg)

![](_page_35_Picture_89.jpeg)

Assignment 2 (10%) no grade -Midterm Exam (20%) L Project **Final Grade** 22/100 calculated

<span id="page-35-1"></span>graded

Figure 5.11: Student's landing view in a course

 $22/25$ 

In Figure [5.11,](#page-35-1) students can examine the general course information on the top-left corner. This information is retrieved from the CourseOffering data model. Students can also view the list of course activities and the corresponding grade information. The information is retrieved from two data model types; they are Activity type and Grade type respectively. Students cannot examine the grade information when the activity is unreleased and cannot examine the activity information when the activity is invisible. The activity order is displayed according to the activity order management in the instructor/TA side. Links are provided for every activity so that students can examine the details associated with them. Group management is also provided in the action box on the top-right corner if it is a group activity so that students can form their group, invite students to join the group and perform actions on behalf of the group (e.g., group submission).

![](_page_36_Figure_1.jpeg)

<span id="page-36-0"></span>Figure 5.12: Student's course activity view

By clicking the activity link in Figure [5.11,](#page-35-1) students is redirected to a new page showing the detailed information of the activity, as shown in Figure [5.12.](#page-36-0) The information in the first table is retrieved from the Activity model and the Grade model. The information of the summary statistics and histogram is generated in the Django backend using the grades information which is retrieved from the Grade model. The histogram is generated using HTML5 canvas element. This is implemented by generating an html table with all the grade range information and use a JQuery plugin to transform it into the HTML5 canvas. Students can also look at their marking summary and submit their assignment.

## <span id="page-37-0"></span>Chapter 6

# Overview of Marking Component

This chapter provides an overview of the Marking component from the user perspective. The Marking component mainly deals with the marking service for a numeric graded activity. Typical use cases will be: Instructor/TA specifies the marking components for an activity, then marks the students based on the marking configurations. After that, a student can see the marking summary.

#### <span id="page-37-1"></span>6.1 Core functionalities at instructor/TA side

#### <span id="page-37-2"></span>6.1.1 Configuring marking component

| <b>ASSIGNMENT 1 MARKING COMPONENTS</b> |                                                                                                    |                 |         |  |  |  |
|----------------------------------------|----------------------------------------------------------------------------------------------------|-----------------|---------|--|--|--|
| <b>Edit Components Content</b>         | <b>Edit Components Order</b>                                                                                                |                 |         |  |  |  |
| Title                                  | <b>Description</b>                                                                                                    | <b>Max Mark</b> | Delete? |  |  |  |
| Part <sub>1</sub>                      | Part 1 was done<br>correctly: good code,<br>comments, etc.                                                                  | 5               |         |  |  |  |
| Part <sub>2</sub>                      | Here, we were looking<br>for. $\ldots$                                                                                      | 10              |         |  |  |  |
| Integration                            | Parts 1 and 2 were<br>$\blacktriangle$<br>E<br>correctly combined<br>into a working<br>$\overline{\phantom{a}}$<br>solution | 10              |         |  |  |  |
|                                        |                                                                                                    |                 |         |  |  |  |

<span id="page-37-3"></span>Figure 6.1: Instruct/TA' view on configuring marking components

In Figure [6.1,](#page-37-3) instructor/TA specifies all the marking components for the activity and submits. Instructor/TA can also reorder the component position through 'Edit Components Order' link above the table. This is similar to the activity reordering. After that, instructor/TA is ready to mark an activity.

#### <span id="page-38-0"></span>6.1.2 Marking student

**ADOIANAENE 4 MARICINO** 

![](_page_38_Picture_50.jpeg)

<span id="page-38-1"></span>Figure 6.2: Instruct/TA' view on marking components

In Figure [6.2,](#page-38-1) instructor/ $TA$  marks the student based on the marking components; additional information can be given such as late penalty, mark adjustment, comment and file attachment (e.g., instructor/TA may want to send back the commented code assignment to the student). After instructor/TA submit the marking, the grade change will be displayed immediately in the course activity page. If the activity is a group activity, this step can be applied to group marking as well. By marking on the group, every student in the group receives the same grade.

#### <span id="page-39-0"></span>6.1.3 Examining marking summary

| Marked by                                                                         | ggbaker                                                                     |  |
|-----------------------------------------------------------------------------------|-----------------------------------------------------------------------------|--|
| Time                                                                              | Wed, 14 Apr 2010 03:42:08 -0700                                             |  |
| <b>Total Mark</b>                                                                 | 21 out of 25                                                                |  |
| <b>Mark Approach</b>                                                              | Directly to individual                                                      |  |
| <b>Additional Information</b>                                                     |                                                                             |  |
| <b>Overall comment</b>                                                            |                                                                             |  |
| <b>Late Penalty</b>                                                               | $\bf{0}$                                                                    |  |
| <b>Adjustment Mark</b>                                                            | $\mathbf{0}$                                                                |  |
| <b>Adjustment Mark</b><br>Reason                                                  |                                                                             |  |
| <b>File Attachment</b>                                                            | no attachment                                                               |  |
|                                                                                   | Descritption: Part 1 was done correctly: good code, comments, etc.          |  |
|                                                                                   |                                                                             |  |
|                                                                                   |                                                                             |  |
| Mark: 4 out of 5<br>Comment:<br>Part 2<br>Descritption: Here, we were looking for |                                                                             |  |
|                                                                                   |                                                                             |  |
|                                                                                   |                                                                             |  |
| Mark: 8 out of 10<br><b>Comment:</b><br><b>Integration</b>                        | Descritption: Parts 1 and 2 were correctly combined into a working solution |  |

<span id="page-39-1"></span>Figure 6.3: Instruct/TA' view on marking summary

Instructor/TA can examine the student's marking summary, see Figure [6.3](#page-39-1) which shows the marks on every marking component and the additional information associated with the activity. Actions are also provided for instructor/TA to remark the assignment or to view

the marking history.

#### <span id="page-40-0"></span>6.2 Core functionalities at student side

#### <span id="page-40-1"></span>6.2.1 Examining marking summary

Students can view the marking summary through the course activity page, see Figure [5.12.](#page-36-0) The marking summary information is displayed in the same way as for the instructor/TA side, but without the ability to mark and view the history.

## <span id="page-41-0"></span>Chapter 7

# Overview of the Submission Component

This chapter provides an overview of the Submission component from the user perspective. Submission component provides services for instructor/TA to specify submission components for an activity and provides services to manipulate the submission components. Typical use cases will be: instructor/TA specifies the submission components of an activity; students submit their assignments; after the activity is due, instructor/TA examines student's submissions and marks based on the submissions.

#### <span id="page-41-1"></span>7.1 Core functionalities at instructor/TA side

#### <span id="page-41-2"></span>7.1.1 Configuring submission component

Instructor/TA can specifies the submission components for the activity, see Figure [7.1.](#page-42-0) The component types can be URL, archive file, pdf or code file. Instructor/TA can also reorder the component position. This is similar to the activity ordering.

#### <span id="page-41-3"></span>7.1.2 Examining student's submission

Instructor/TA can examine the student's submission, see Figure [7.2.](#page-42-1) Instructor/TA can view the submission information (e.g., last submission date, last submitter and the group name if the activity is a group activity) and can download the submission for marking purpose. In the action box, marking functionalities are provided to mark student directly

![](_page_42_Picture_22.jpeg)

<span id="page-42-0"></span>Figure 7.1: Instruct/TA' view on configuring submission components

#### **SUBMISSION FOR ASSIGNMENT 1**

![](_page_42_Picture_23.jpeg)

<span id="page-42-1"></span>![](_page_42_Figure_5.jpeg)

from this page. Instructor/TA can view the submission history and can download all the submission as a single archive file.

#### <span id="page-43-0"></span>7.2 Core functionalities at student side

#### <span id="page-43-1"></span>7.2.1 Submitting activity components

#### **SUBMISSION FOR ASSIGNMENT1**

| Due Date:                                                                                     | 2010-08-13 00:00:00 | <b>Actions</b>        |
|-----------------------------------------------------------------------------------------------|---------------------|-----------------------|
| <b>Latest Submission:</b>                                                                     | 2010-04-14 02:23:37 | <b>New Submission</b> |
| <b>Current Time:</b>                                                                          | 2010-04-14 05:30:19 | <b>View History</b>   |
| Group:<br><b>Latest Submitter:</b>                                                            | Win!<br>A Student   | Download All          |
| You have made submission to this component.<br>Latest Submission: 2010-04-14 02:23:15         |                     |                       |
| <b>Description: URL</b>                                                                       |                     |                       |
| Submitter: Student, A<br><i><b><i>O</i></b></i> Download                                      |                     |                       |
| $C/C++code$<br>Submission Type: Code<br>Max File Size: 2000 KB<br>Allowed File Types: .cpp,.c |                     |                       |
| You have made submission to this component.<br>Latest Submission: 2010-04-14 02:23:38         |                     |                       |

<span id="page-43-2"></span>Figure 7.3: Student's view on examining activity submissions

Student can submit the activity components through the course activity page, see Figure [5.12.](#page-36-0) Student will first see the submission information of the activity, as shown in Figure [7.2.](#page-42-1) Student can submit the activity components by clicking on the 'New Submission' action in the action box. Then, student will be redirected to a page to submit the components, see Figure [7.3.](#page-43-2) If the activity is a group activity, all submission actions are done on behalf of the group.

![](_page_44_Picture_12.jpeg)

<span id="page-44-0"></span>Figure 7.4: Student's view on submitting activity components

## <span id="page-45-0"></span>Chapter 8

# Overview of the Group Management Component

This chapter provides an overview of the Group Management component from the user perspective. Group Management component provides services for both instructor/TA and student to manage student group. Typical use cases will be: a student creates a group for the course activity; the student invites other students to join the group; these other students either confirm or reject the invitation to join the group. Once the student group is formed, only instructor/TA has the authority to switch students or remove students from group.

#### <span id="page-45-1"></span>8.1 Core functionalities at instructor/TA side

#### <span id="page-45-2"></span>8.1.1 Managing student group

Instructor/TA has the full authorization to manage student groups, see Figure [8.1.](#page-46-0) Instructor/TA can see all the groups for all the activities in a course and the list of students not in a group. These groups can belong to multiple activities. Instructor/TA can change the name of the group, remove students from the group, assignment students to a group and form a new group, see Figure [8.2.](#page-46-1)

![](_page_46_Figure_1.jpeg)

<span id="page-46-0"></span>Figure 8.1: Instruct/TA' view on managing student group

#### **Create Group**

#### Group Name If this group is for whole semester

If this checkbox is checked, then when a new group activity is created in the future, it will be automatically added for the group

| <b>Activities for this Group</b> |              |                   |                     |            |
|----------------------------------|--------------|-------------------|---------------------|------------|
| Selected                         |              | Title             | Percent             | Due Date   |
| $\overline{\mathsf{v}}$          | Assignment 1 | 10                | 2010-08-13 00:00:00 |            |
| <b>Students for this Group</b>   |              |                   |                     |            |
| <b>Selected</b>                  | User ID      | <b>First Name</b> | <b>Last Name</b>    | Student ID |
| $\Box$                           | $0$ aaa $0$  | А                 | Student             | 200000169  |
| $\Box$                           | 0aaa1        | B                 | <b>Student</b>      | 200000170  |
| $\Box$                           | $0$ aaa $2$  | c                 | Student             | 200000171  |
|                                  |              |                   |                     |            |

<span id="page-46-1"></span>Figure 8.2: Instruct/TA' view on creating group

#### CMPT 165 D1 GROUPS

Win!

A group for Assignment 1.

![](_page_47_Picture_45.jpeg)

![](_page_47_Figure_5.jpeg)

<span id="page-47-0"></span>![](_page_47_Figure_6.jpeg)

#### **Create Group**

Group Name

Group is for whole semester?

 $\blacksquare$  This group will stay together for any newly-created activities in this course

![](_page_47_Picture_46.jpeg)

| <b>Selected</b> | Title        | Percent | Due Date            |  |
|-----------------|--------------|---------|---------------------|--|
| $\sqrt{2}$      | Assignment 1 | 10      | 2010-08-13 00:00:00 |  |
| V               | Assignment 2 | 10      | 2010-03-31 00:00:00 |  |
| √               | Project      | None    | 2010-04-16 19:12:04 |  |
|                 |              |         | ------              |  |

<span id="page-47-1"></span>Figure 8.4: Student's view on creating group

#### <span id="page-48-0"></span>8.2 Core functionalities at student side

#### <span id="page-48-1"></span>8.2.1 Managing group

Student can examine the groups for a course when he/she is one of the group members, see Figure [8.3.](#page-47-0) He/she can invite other students to join the group. In this case, the invited student has to accept the invitation in order to join the group. Students can also create a new group for the course, see Figure [8.4.](#page-47-1) He/she specifies which activity this group belongs to and specifies whether the group will be associated with the newly created activity.

### <span id="page-49-0"></span>Chapter 9

# Conclusion and Future Improvement

We have implemented most of the functionalities of the four major components in the CMS. By examining the problems of the current systems used by SFUCS, we have defined the functions domain of the CMS. The principal advantage that the CMS has over the current systems is CMS provides a central access point to manage courses. All the course management information sits within a system sharing the same database. Users no longer manually relate an assignment submission with the student grade. Users now have the choice not to spend hours trying to figure out how WebCT works. Instead, they can use CMS which has the just-enough functionalities. We emphasize the simple-is-beautiful principal throughout the project development; we promise every function is straightforward and is simple to use. The user interface is intuitive and eye-catching and users can efficiently perform the functions they anticipate. We have also implemented some miscellaneous functions to facilitate course management, such as group management, news feed and calculated numeric activity.

From the developer perspective, we have developed a system with a very clean code base. It is attributed to the design pattern that Python+Django emphasize on. We also insist on the Don't Repeat Yourself principle that we maximize the use of utilities module provided by the framework as well as the software communities. At the front end, we bear in mind the browsers compatibility and functional gap between different vendors. We have chosen technologies that work for different vendors of a browser as well as different versions of the same browser. CMS is tested against all major browsers.

However, this project is still under development. The project scope, technical implementation as well as the layout of the system may be subject to change. Future improvement will also be advised by the users when the system is released for SFUCS. However, some features that are not in the current project scope have been considered as future improvement such as course offering planning. So far, the course offering planning has been done manually. There is no central database system handling this information. Instructors and staff need to convey this information through email or manually. Then, they manually resolve the course planning conflicts and issues and post it in the SFUCS website.

# Bibliography

- <span id="page-51-2"></span>[1] Django Software Foundation. Django. http://www.djangoproject.com/.
- <span id="page-51-12"></span>[2] Django Software Foundation. Working with forms. http://docs.djangoproject.com/en/1.1/topics/forms/.
- <span id="page-51-1"></span>[3] Python Software Foundation. Python programming language. http://www.python.org/.
- <span id="page-51-9"></span>[4] Allan Jardine. Datatables (table plug-in for jquery). http://www.datatables.net/.
- <span id="page-51-8"></span>[5] JQuery Team. Jquery. http://jquery.com/.
- <span id="page-51-10"></span>[6] JQuery UI Team. Jquery ui. http://jqueryui.com/.
- <span id="page-51-4"></span>[7] Wikipedia. Cascading style sheets. http://en.wikipedia.org/wiki/Cascading Style Sheets.
- <span id="page-51-0"></span>[8] Wikipedia. Comma-separated values. http://en.wikipedia.org/wiki/Commaseparated\_values.
- <span id="page-51-7"></span>[9] Wikipedia. Django (web framework). http://en.wikipedia.org/wiki/Django (web framework).
- <span id="page-51-3"></span>[10] Wikipedia. Html. http://en.wikipedia.org/wiki/HTML.
- <span id="page-51-6"></span>[11] Wikipedia. Html5. http://en.wikipedia.org/wiki/HTML5.
- <span id="page-51-5"></span>[12] Wikipedia. Javascript. http://en.wikipedia.org/wiki/JavaScript.
- <span id="page-51-11"></span>[13] Wikipedia. Scrum (development). http://en.wikipedia.org/wiki/Scrum (development).